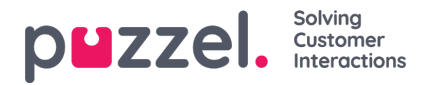

## **Så startar och stoppar du en kampanj**

När konfigurationen av hela kampanjen är klar:

- 1. Importera en fil med kontakter att ringa
- 2. Förhandsgranska listan för att kontrollera att numren och värdena i övriga kolumner är OK
- 3. Vid behov, filtrera eller sortera listan (påverkar vad som köplaceras och i vilken ordning)
- 4. Bekräfta allmänna inställningar och parametrar för feedback från agent
- 5. Starta kampanjen genom att välja kampanjstatus Enabled och spara
- 6. Be agenterna att logga in med rätt profil

Vi rekommenderar att du inaktiverar kampanjen varje kväll (om du inte valde Automatic.

Om du vill ta bort en kontakt från listan över aktiva kontakter, välj Preview-lista, sök efter kontakten och markera "Inaktivera". Dialler ringer inte upp Inaktiverad kontakt (igen).

För att visa status/förlopp för kampanjen kan du klicka på Generate report på Dialler-sidan och välja en Summary-rapport. Du kan se trafiken hittills i dag och den här veckan för de olika Dialler-köerna på sidan Real-time - Ticker Queues.

För att avbryta en kampanj väljer du kampanjstatus Disabled och klickar på Save. Kontakterna (förfrågningar) som redan är köplacerade kommer automatiskt att tas bort från kön inom 1 minut.

Dialler-trafiken ingår i statistikrapporterna Total overview, Details per queue (separat(a) kö(er) för Dialler), Details per agent per queue och Dialler queue report.